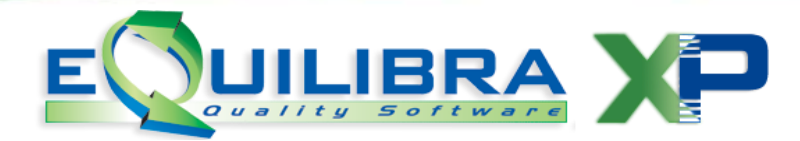

# **eQreport**

<span id="page-0-0"></span>Nasce un nuovo strumento per l'interrogazione dei dati con lo scopo di sorpassare l'esigenza di usare strumenti esterni (come Access) e dare maggiore potenza e flessibilità ad eQuilibra.

In pratica, si prevede di poter attivare, dietro ad un nome generico a disposizione dell'utente, da qualunque form lo preveda , un insieme di regole per estrarre dati e per aggregarli in forma grafica.

Alla pressione del tasto stampante **F7 - Stampa** se non è stata prevista alcuna interrogazione, verrà richiesto se se ne vuole creare una nuova. In caso di risposta affermativa, assegnato il nome della nuova interrogazione, questa verrà creata. In ogni caso, si aprirà una videata simile alla seguente:

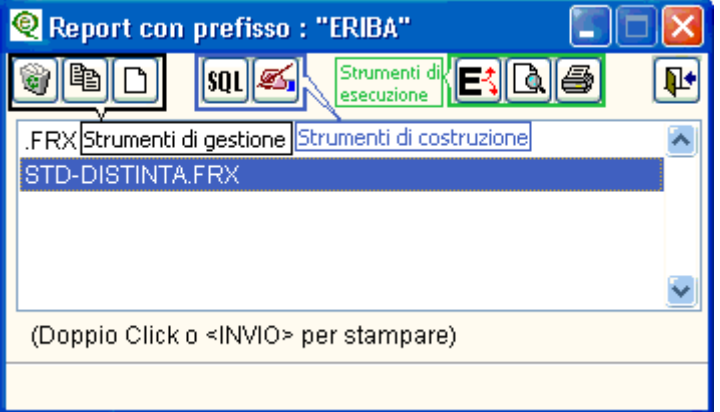

[Strumenti di](#page-1-0) gestione [Strumenti di costruzione](#page-1-1) [Strumenti di esecuzione](#page-2-0)

I report con il prefisso STD sono report standard di eQuilibra pertanto non è possibile cancellarli nè apportare modifiche.

Elenco delle funzioni disponibili:

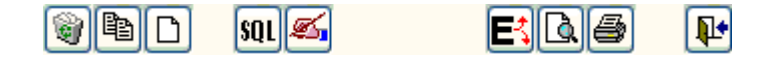

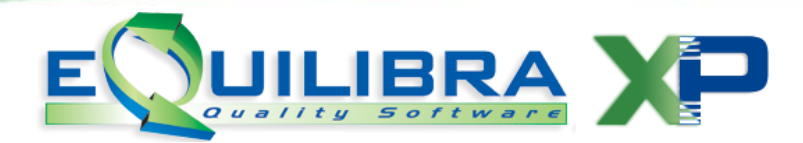

### <span id="page-1-0"></span>**Strumenti di Gestione**

Servono per creare nuovi report, cancellarli o copiarli.

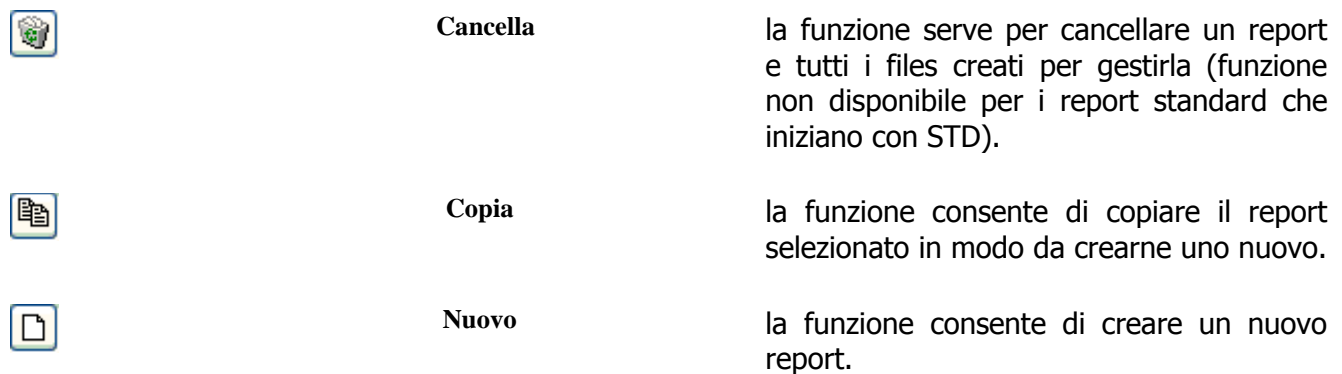

#### **I[NIZIO](#page-0-0) PAGINA**

## <span id="page-1-1"></span>**Strumenti di Costruzione**

Servono per apportare delle modifiche ai report.

 $|s_0|$ 

Elenco comandi SQL la funzione consente la modifica dei coma SQL utilizzati per la selezione dei campi e per stampa del report.

E' possibile agire solo sui report **non standard**. Per quelli standard comparirà il messaggio:

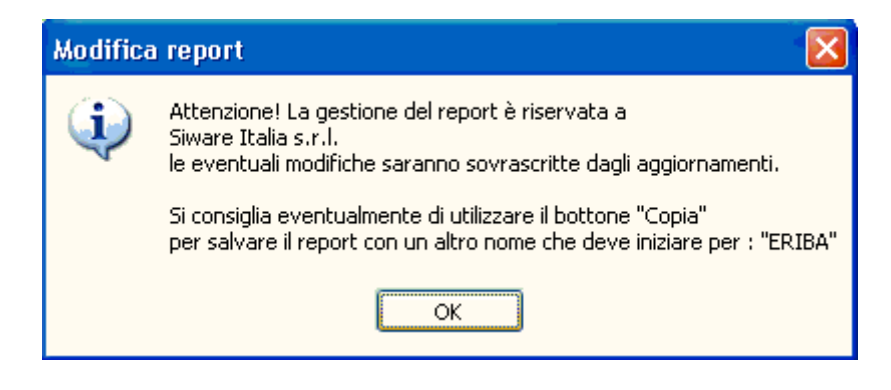

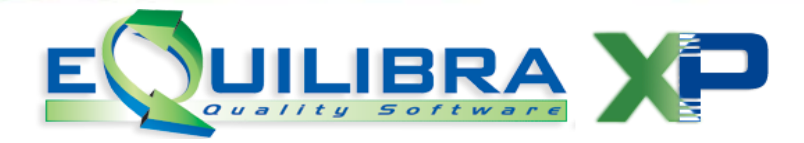

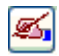

**Modifica** la funzione consente la modifica del report nella sua struttura, entrando nel programma Report Designer. L'utilizzo è riservato esclusivamente a personale tecnico. Nel caso in cui si entri "accidentalmente" nel Report Designer è sufficiente cliccare su **X** e alla domanda "Do you want to save changes to Report Designer ....? rispondere cliccando su

#### **I[NIZIO](#page-0-0) PAGINA**

## <span id="page-2-0"></span>**Strumenti di Esecuzione**

Servono per estrapolare i dati in maniera diversa a seconda del tipo di esecuzione.

Гţ

**Esporta** esegue l'esportazione dei dati selezionati dal report su un file esterno. Il programma esporta nel formato scelto tra:

> -**Excel**: viene generato un file con estensione **xls** .

> -**Formato testo delimitato**: viene generato un file con estensione **txt.**

> -**Formato testo a larghezza fissa**: viene generato un file con estensione **txt.**

> -**Formato DB3**: viene generato un file con estensione **dbf.**

> I file vengono generati in modo temporaneo nella cartella MABOFA2 e possono essere poi salvati nelle proprie cartelle di lavoro.

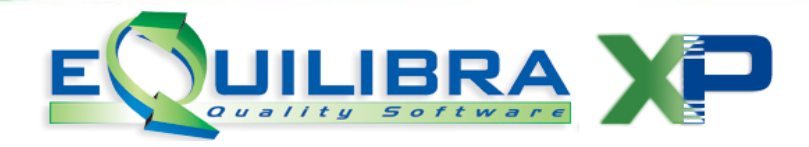

**Anteprima** Visualizza direttamente l'anteprima di stampa. Dall'anteprima sarà possibile sfogliare le pagine, impostare lo zoom ed eventualmente, richiedere la stampa effettiva. **Stampa** Consente la stampa del report selezionato. Prima dell'effettiva esecuzione, consente di selezionare la stampante e le sue caratteristiche. Se disponibile, è possibile selezionare la stampante per la creazione di PDF

Per la specificità delle istruzioni che sono necessarie per la composizione delle stampe si consiglia l'utilizzo dello strumento esclusivamente al personale tecnico.

 $\mathbf{P}$ 

 $\lceil \cdot \rceil$ 

昌

**Esci** la funzione esce da eQreport.

**I[NIZIO](#page-0-0) PAGINA**